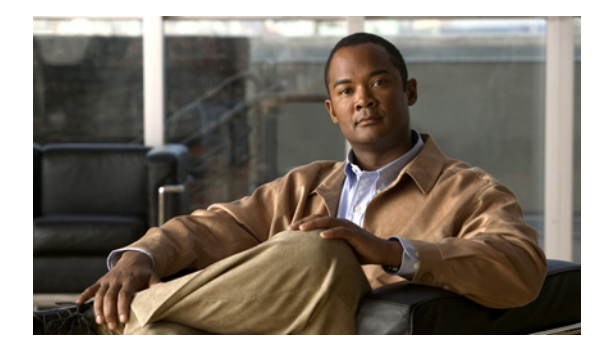

# **A** コマンド

この章では、A で始まる Cisco NX-OS セキュリティ コマンドについて説明します。

## **aaa accounting default**

アカウンティングの Authentication, Authorization, and Accounting(AAA; 認証、許可、アカウンティ ング)方式を設定するには、**aaa accounting default** コマンドを使用します。デフォルト設定に戻すに は、このコマンドの **no** 形式を使用します。

**aaa accounting default** {**group** {*group-list*} | **local**}

**no aaa accounting default** {**group** {*group-list*} | **local**}

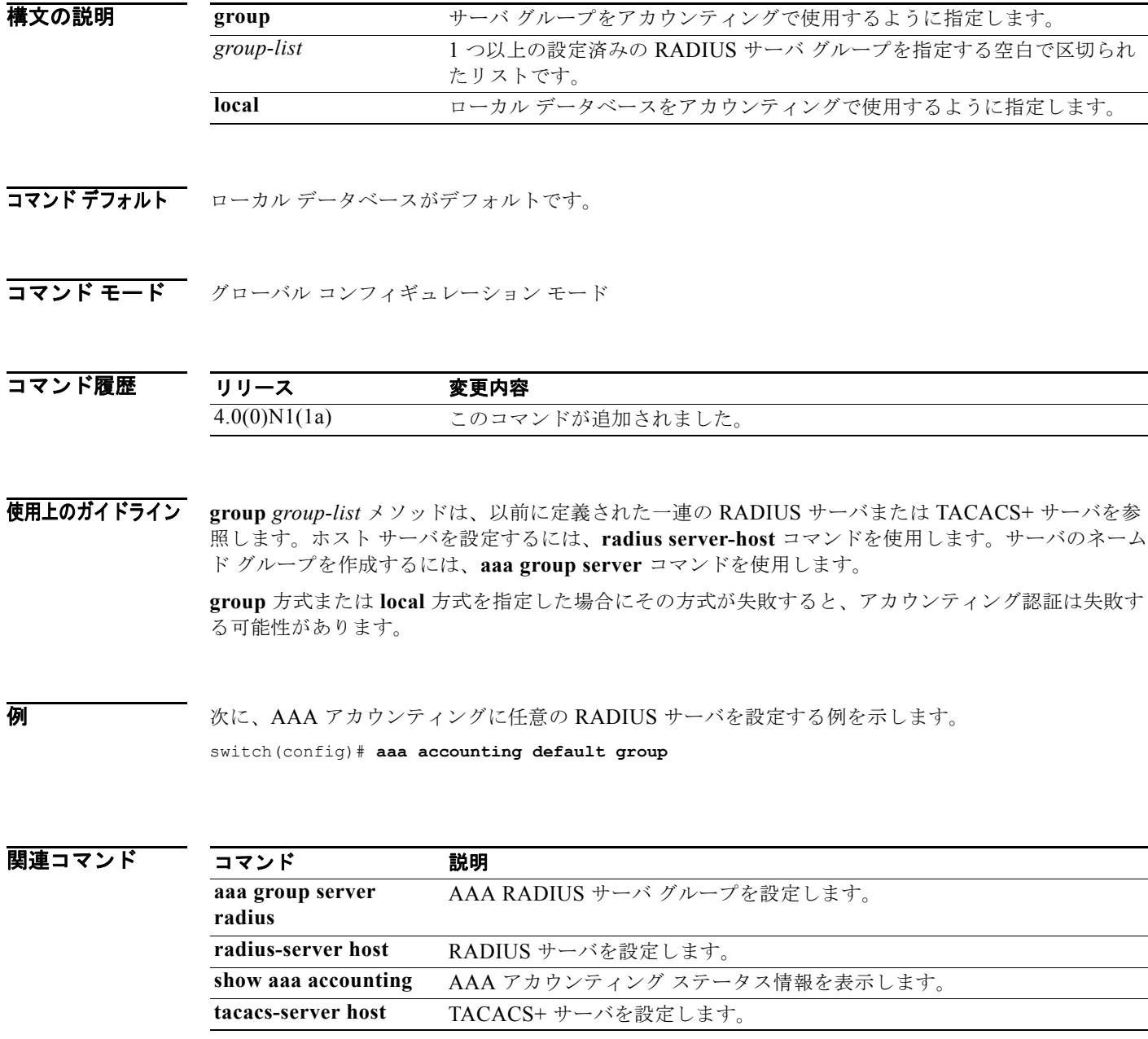

### **aaa authentication login console**

コンソール ログインの Authentication, Authorization, and Accounting(AAA; 認証、許可、アカウン ティング)認証方式を設定するには、**aaa authentication login console** コマンドを使用します。デ フォルト設定に戻すには、このコマンドの **no** 形式を使用します。

**aaa authentication login console** {**group** *group-list*} [**none**] | **local** | **none**}

**no aaa authentication login console** {**group** *group-list* [**none**] | **local** | **none**}

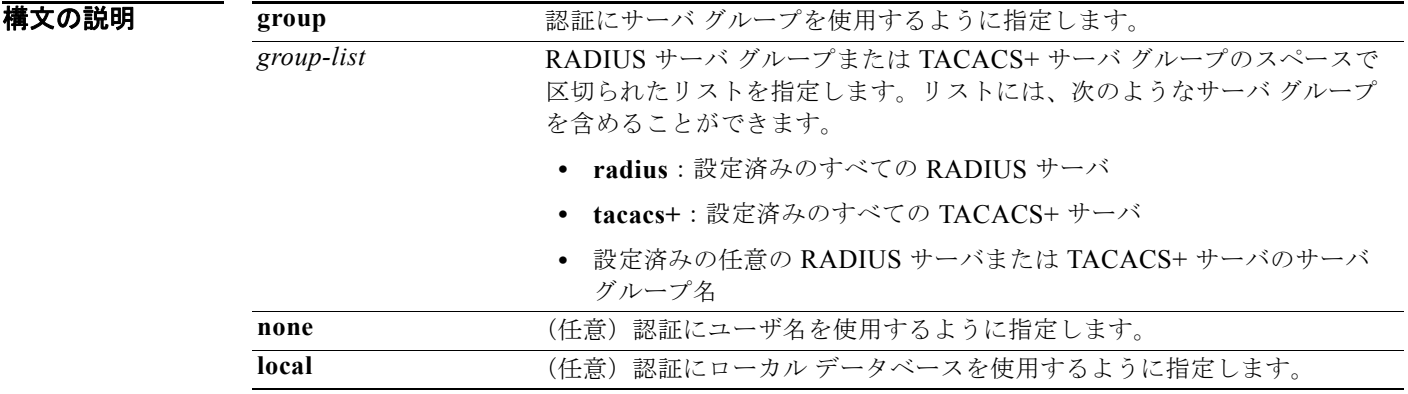

コマンドデフォルト ローカル データベース

コマンド モード グローバル コンフィギュレーション モード

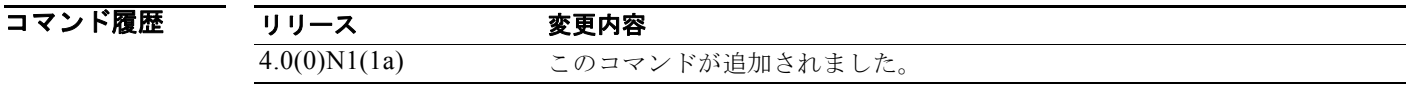

使用上のガイドライン **group radius**、**group tacacs+**、および **group** *group-list* の各方式は、以前に定義された一連の RADIUS または TACACS+ サーバを指します。ホスト サーバを設定するには、**radius-server host** コ マンドまたは **tacacs-server host** コマンドを使用します。サーバのネームド グループを作成するには、 **aaa group server** コマンドを使用します。

> **group** 方式または **local** 方式を指定した場合にその方式が失敗すると、認証は失敗する可能性がありま す。**none** 方式を単独または **group** 方式の後ろに指定した場合、認証は常に成功します。

**例 みんじょう スペッシンウル ログインの AAA 認証方式を設定する例を示します。** switch(config)# **aaa authentication login console group radius**

次に、デフォルトのコンソール ログインの AAA 認証方式に戻す例を示します。

switch(config)# **no aaa authentication login console group radius**

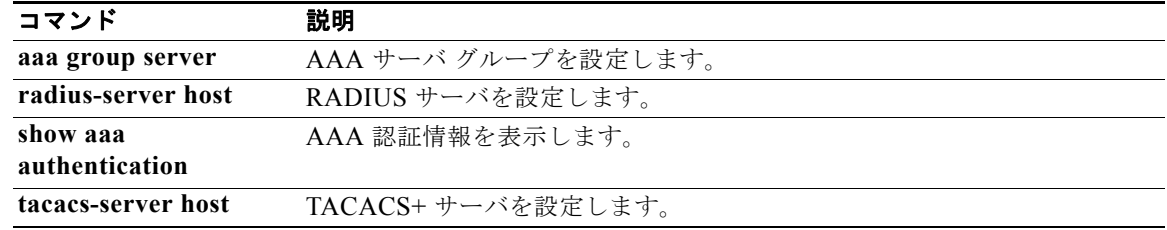

### **aaa authentication login default**

デフォルトの Authentication, Authorization, and Accounting(AAA; 認証、許可、アカウンティング) 認証方式を設定するには、**aaa authentication login default** コマンドを使用します。デフォルト設定に 戻すには、このコマンドの **no** 形式を使用します。

**aaa authentication login default** {**group** *group-list*} [**none**] | **local** | **none**}

**no aaa authentication login default** {**group** *group-list*} [**none**] | **local** | **none**}

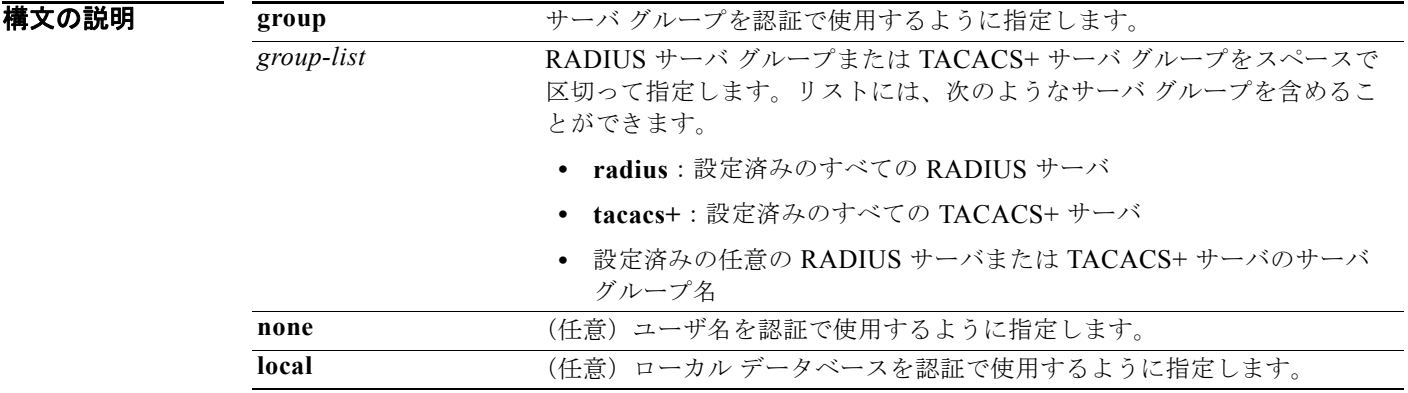

コマンドデフォルト ローカル データベース

コマンド モード グローバル コンフィギュレーション モード

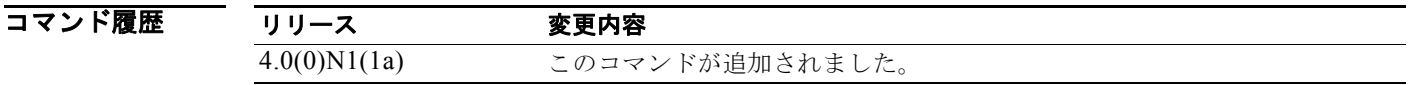

使用上のガイドライン **group radius**、**group tacacs+**、および **group** *group-list* の各方式は、以前に定義された一連の RADIUS または TACACS+ サーバを指します。ホスト サーバを設定するには、**radius-server host** コ マンドまたは **tacacs-server host** コマンドを使用します。サーバのネームド グループを作成するには、 **aaa group server** コマンドを使用します。

> **group** 方式または **local** 方式を指定した場合にその方式が失敗すると、認証は失敗します。**none** 方式 を単独または **group** 方式の後ろに指定した場合、認証は常に成功します。

例 次に、コンソール ログインの AAA 認証方式を設定する例を示します。 switch(config)# **aaa authentication login default group radius**

次に、デフォルトのコンソール ログインの AAA 認証方式に戻す例を示します。

switch(config)# **no aaa authentication login default group radius**

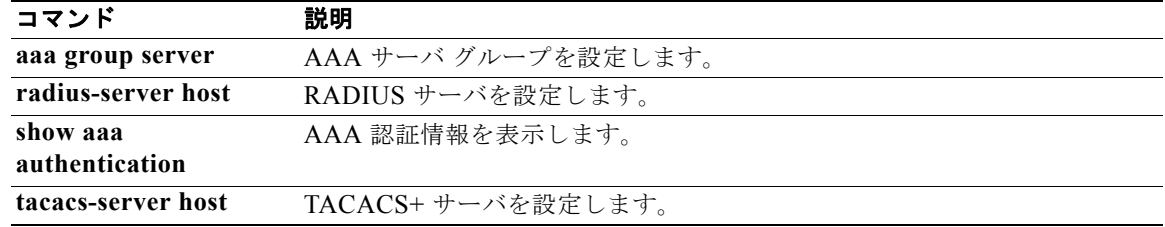

### **aaa authentication login error-enable**

コンソールに Authentication, Authorization, and Accounting(AAA; 認証、許可、アカウンティング) 認証失敗メッセージが表示されるように設定するには、**aaa authentication login error-enable** コマン ドを使用します。デフォルト設定に戻すには、このコマンドの **no** 形式を使用します。

**aaa authentication login error-enable**

**no aaa authentication login error-enable**

- **構文の説明 このコマンドには、引数またはキーワードはありません。**
- コマンド デフォルト ディセーブル
- コマンド モード グローバル コンフィギュレーション モード

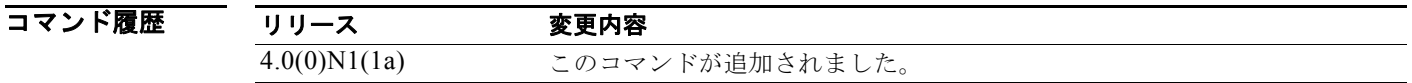

使用上のガイドライン ログイン時にリモート AAA サーバからの応答がない場合には、ローカル ユーザ データベースへの ロールオーバーによってログインが処理されます。このような状況では、ログイン失敗メッセージの表 示がイネーブルに設定されている場合、次のメッセージが表示されます。

> Remote AAA servers unreachable; local authentication done. Remote AAA servers unreachable; local authentication failed.

**例 わきのコンソールへの**表示をイネーブルにする例を示します。 switch(config)# **aaa authentication login error-enable** 次に、AAA 認証失敗メッセージのコンソールへの表示をディセーブルにする例を示します。

switch(config)# **no aaa authentication login error-enable**

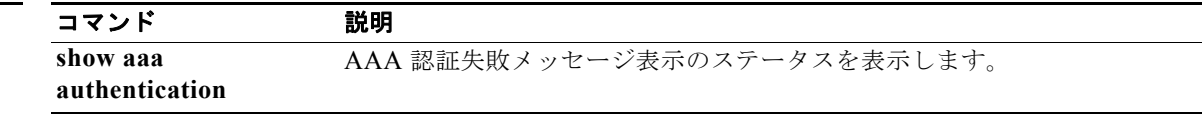

### **aaa authentication login mschap enable**

ログイン時の Microsoft Challenge Handshake Authentication Protocol (MS-CHAP; マイクロソフト チャレンジ ハンドシェーク認証プロトコル)認証をイネーブルにするには、**aaa authentication login mschap enable** コマンドを使用します。デフォルト設定に戻すには、このコマンドの **no** 形式を使用し ます。

**aaa authentication login mschap enable**

**no aaa authentication login mschap enable**

- **構文の説明 このコマンドには、引数またはキーワードはありません。**
- コマンドデフォルト ディセーブル
- コマンド モード グローバル コンフィギュレーション モード

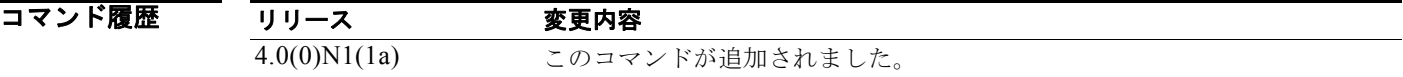

**例 わきの あたり 次に、MS-CHAP** 認証をイネーブルにする例を示します。 switch(config)# **aaa authentication login mschap enable**

次に、MS-CHAP 認証をディセーブルにする例を示します。

switch(config)# **no aaa authentication login mschap enable**

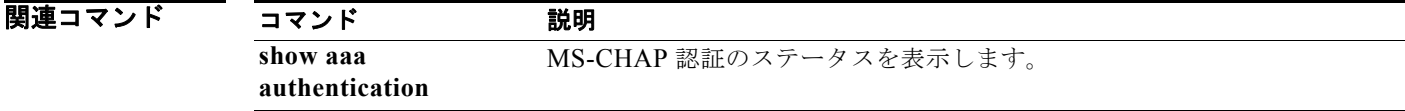

### **aaa authorization commands default**

すべての EXEC コマンドでデフォルトの Authentication, Authorization, and Accounting(AAA; 認証、 許可、アカウンティング)認可方式を設定するには、aaa authorization commands default コマンド を使用します。デフォルト設定に戻すには、このコマンドの **no** 形式を使用します。

**aaa authorization commands default** [**group** *group-list*] [**local** | **none**]

**no aaa authorization commands default** [**group** *group-list*] [**local** | **none**]

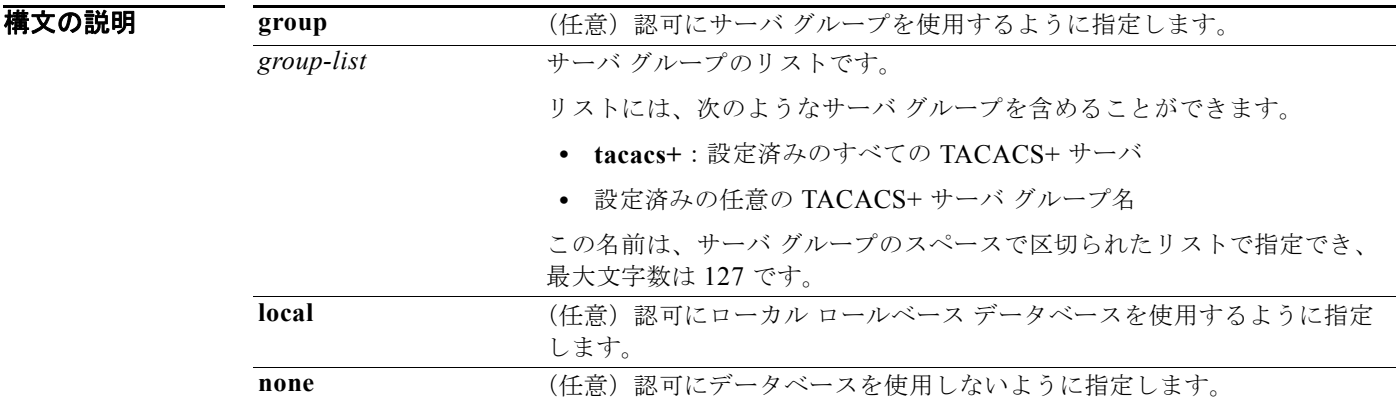

#### コマンド デフォルト なし

コマンド モード グローバル コンフィギュレーション モード

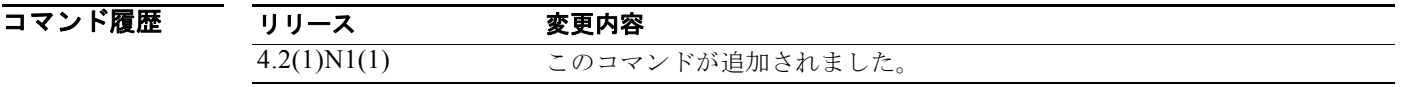

使用上のガイドライン このコマンドを使用するには、**feature tacacs+** コマンドを使用して TACACS+ 機能をイネーブルにす る必要があります。

> **group tacacs+** 方式および **group** *group-list* 方式は、以前に定義された一連の TACACS+ サーバを指し ます。ホスト サーバを設定するには、**tacacs-server host** コマンドを使用します。サーバのネームド グ ループを作成するには、**aaa group server** コマンドを使用します。デバイス上のサーバ グループを表 示するには、**show aaa group** コマンドを使用します。

> 複数のサーバ グループを指定した場合には、リストに指定した順番どおりに Cisco NX-OS ソフトウェ アが各グループをチェックします。設定済みのすべてのサーバ グループで応答に失敗し、フォール バック方式として **local** または **none** を設定済みの場合、local 方式または none 方式だけが使用されま す。

> **group** 方式または **local** 方式を指定した場合にその方式が失敗すると、認可は失敗する可能性がありま す。**none** 方式を単独または **group** 方式の後ろに指定した場合、認可は常に成功します。

#### **例 わきのおく あいさん あい** あいだい スマンドでデフォルト AAA 認可方式を設定する例を示します。

switch(config)# **aaa authorization commands default group TacGroup local** switch(config)#

#### 次に、EXEC コマンドでデフォルト AAA 認可方式に戻す例を示します。

switch(config)# **no aaa authorization commands default group TacGroup local** switch(config)#

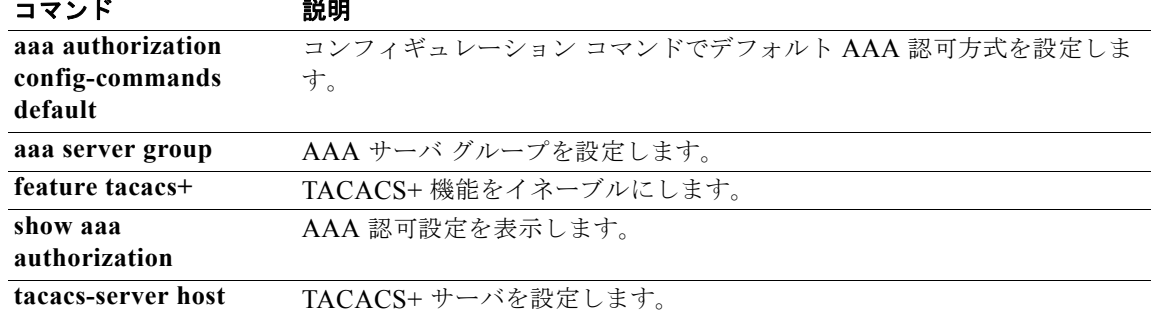

## **aaa authorization config-commands default**

すべてのコンフィギュレーション コマンドでデフォルトの Authentication, Authorization, and Accounting(AAA; 認証、許可、アカウンティング)認可方式を設定するには、**aaa authorization config-commands default** コマンドを使用します。デフォルト設定に戻すには、このコマンドの **no** 形 式を使用します。

**aaa authorization config-commands default** [**group** *group-list*] [**local** | **none**]

**no aaa authorization config-commands default** [**group** *group-list*] [**local** | **none**]

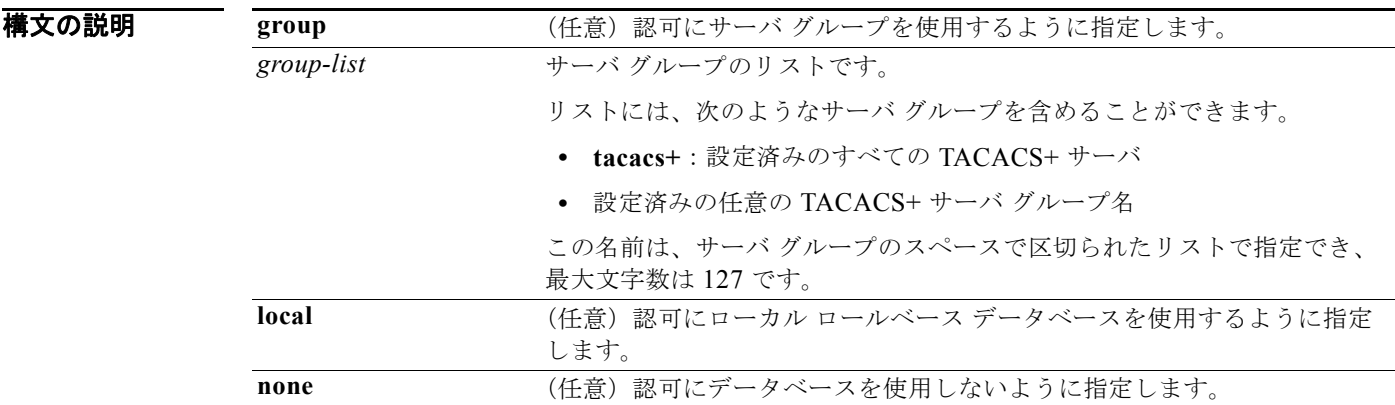

- コマンド デフォルト なし
- コマンド モード グローバル コンフィギュレーション モード

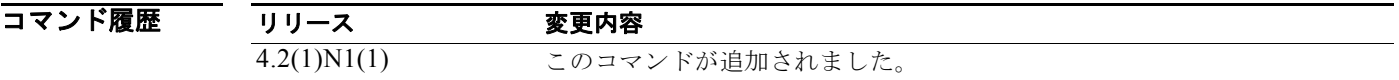

使用上のガイドライン このコマンドを使用するには、**feature tacacs+** コマンドを使用して TACACS+ 機能をイネーブルにす る必要があります。

> **group tacacs+** 方式および **group** *group-list* 方式は、以前に定義された一連の TACACS+ サーバを指し ます。ホスト サーバを設定するには、**tacacs-server host** コマンドを使用します。サーバのネームド グ ループを作成するには、**aaa group server** コマンドを使用します。デバイス上のサーバ グループを表 示するには、**show aaa group** コマンドを使用します。

> 複数のサーバ グループを指定した場合には、リストに指定した順番どおりに Cisco NX-OS ソフトウェ アが各グループをチェックします。設定済みのすべてのサーバ グループで応答に失敗し、フォール バック方式として **local** または **none** を設定済みの場合、local 方式または none 方式だけが使用されま す。

> **group** 方式または **local** 方式を指定した場合にその方式が失敗すると、認可は失敗する可能性がありま す。**none** 方式を単独または **group** 方式の後ろに指定した場合、認可は常に成功します。

7 7 2012 - 次に、コンフィギュレーション コマンドでデフォルト AAA 認可方式を設定する例を示します。 switch(config)# **aaa authorization config-commands default group TacGroup local** switch(config)#

次に、コンフィギュレーション コマンドでデフォルト AAA 認可方式に戻す例を示します。

switch(config)# **no aaa authorization config-commands default group TacGroup local** switch(config)#

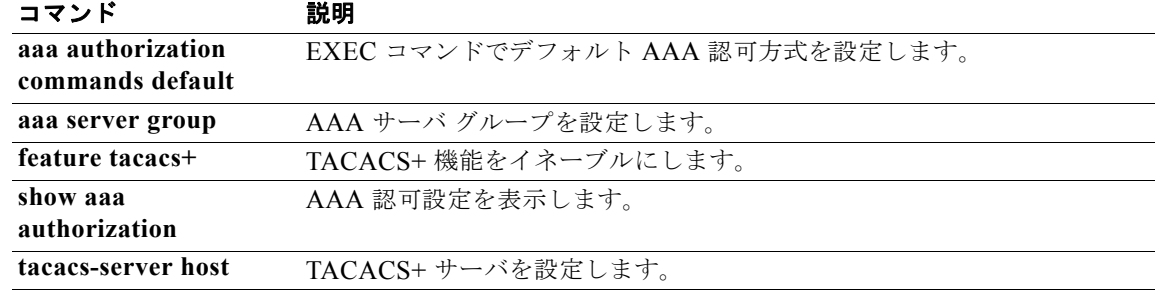

### **aaa authorization ssh-certificate**

TACACS+ サーバのデフォルト認証、許可、およびアカウンティング(AAA)認可方式を設定するに は、**aaa authorization ssh-certificate** コマンドを使用します。この設定をディセーブルにするには、 このコマンドの **no** 形式を使用します。

**aaa authorization ssh-certificate default** {**group** *group-list* | **local**}

**no aaa authorization ssh-certificate default** {**group** *group-list* | **local**}

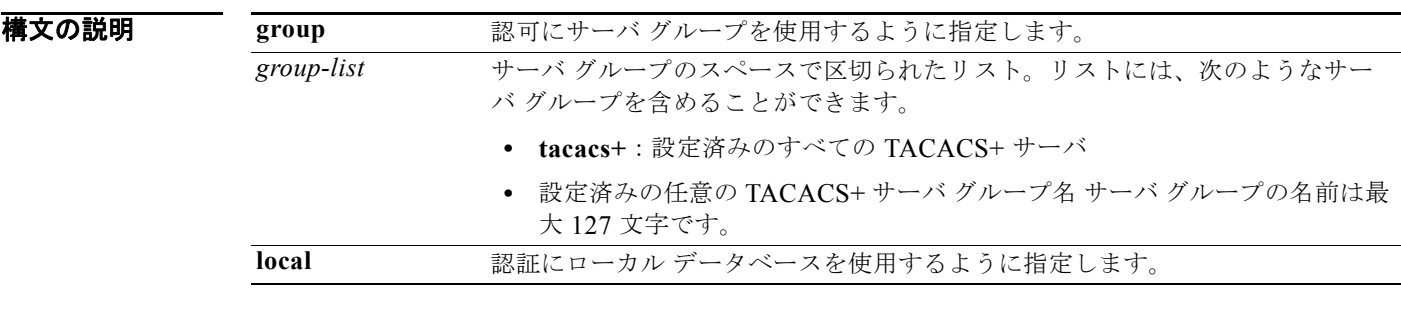

- コマンド デフォルト **local**
- コマンド モード グローバル コンフィギュレーション モード

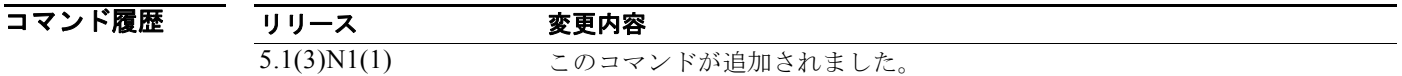

使用上のガイドライン このコマンドを使用するには、**feature tacacs+** コマンドを使用して TACACS+ 機能をイネーブルにす る必要があります。

> **group tacacs+** 方式および **group** *group-list* 方式は、以前に定義された一連の TACACS+ サーバおよび LDAP サーバを指します。ホスト サーバを設定するには、**tacacs-server host** コマンドを使用します。 サーバのネームド グループを作成するには、**aaa group server** コマンドを使用します。デバイス上の サーバ グループを表示するには、**show aaa group** コマンドを使用します。

> 複数のサーバ グループを指定した場合には、リストに指定した順番どおりに Cisco NX-OS ソフトウェ アが各グループをチェックします。設定済みのすべてのサーバ グループで応答に失敗し、フォール バック方式として **local** を設定済みの場合、**local** 方式だけが使用されます。

> **group** 方式または **local** 方式を指定した場合にそれらの方式が失敗すると、認可は失敗する可能性があ ります。TACACS+ または LDAP サーバ グループ方式の後に、フォールバック方式を設定していない 場合、すべてのサーバ グループが応答に失敗すると、認可が失敗します。

このコマンドには、ライセンスは必要ありません。

を示します。

#### **例 わきの スタック あたりの AAA 認可方式として、証明書認証を使用してローカル データベースを設定する例**

switch# **configure terminal** switch(config)# **aaa authorization ssh-certificate default local** switch(config)#

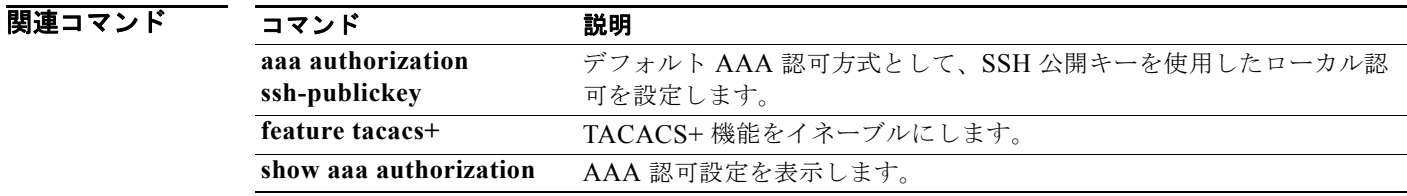

### **aaa authorization ssh-publickey**

TACACS+ サーバのデフォルトの AAA 許可方式として Secure Shell (SSH) 公開キーでローカル認可 を設定するには、**aaa authorization ssh-publickey** コマンドを使用します。デフォルト設定に戻すに は、このコマンドの **no** 形式を使用します。

**aaa authorization ssh-publickey default** {**group** *group-list* | **local**}

**no aaa authorization ssh-publickey default** {**group** *group-list* | **local**}

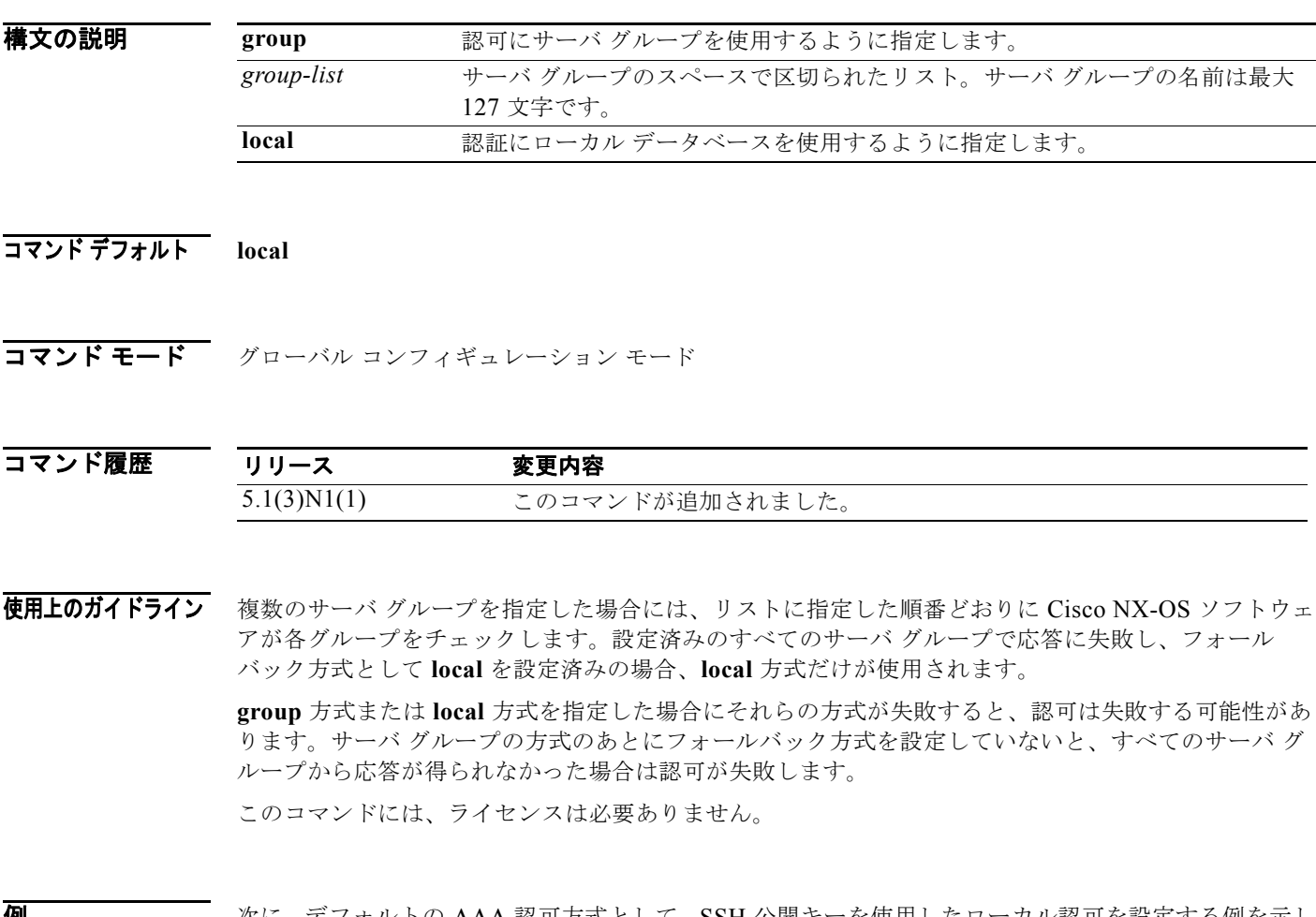

**例** わたる あたく、デフォルトの AAA 認可方式として、SSH 公開キーを使用したローカル認可を設定する例を示し ます。

> switch# **configure terminal** switch(config)# **aaa authorization ssh-publickey default local** switch(config)#

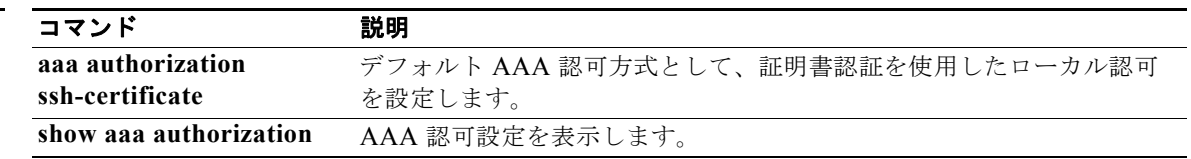

# **aaa group server radius**

RADIUS サーバ グループを作成して、RADIUS サーバ グループ コンフィギュレーション モードを開 始するには、**aaa group server radius** コマンドを使用します。RADIUS サーバ グループを削除するに は、このコマンドの **no** 形式を使用します。

**aaa group server radius** *group-name*

**no aaa group server radius** *group-name*

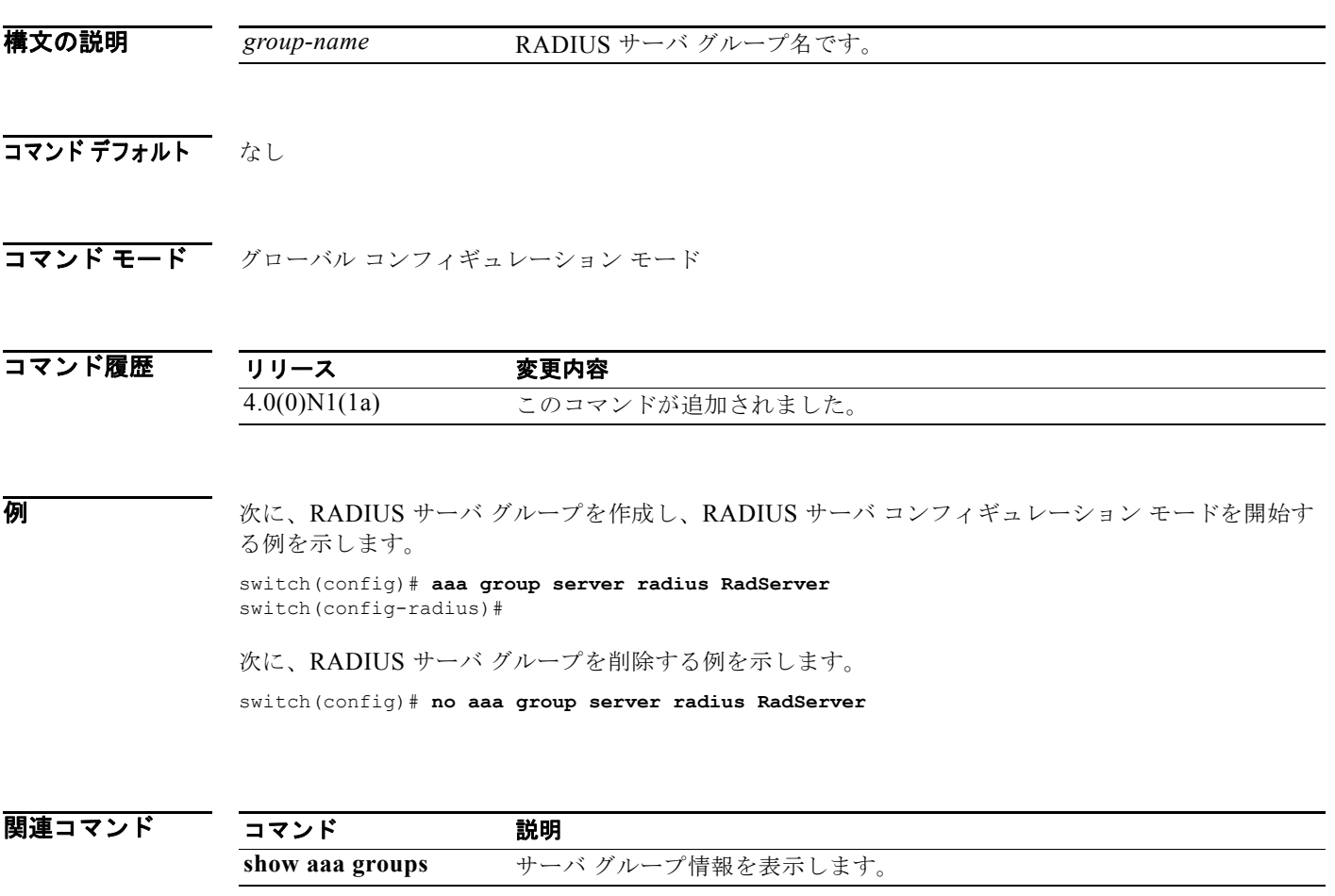

### **aaa user default-role**

リモート認証の Authentication, Authorization, and Accounting(AAA; 認証、許可、アカウンティン グ)サーバ管理者により割り当てられるデフォルト ロールをイネーブルにするには、**aaa user default-role** コマンドを使用します。デフォルト ロールをディセーブルにするには、このコマンドの **no** 形式を使用します。

**aaa user default-role**

**no aaa user default-role**

- **構文の説明 このコマンドには、引数またはキーワードはありません。**
- コマンドデフォルト イネーブル
- コマンド モード グローバル コンフィギュレーション モード

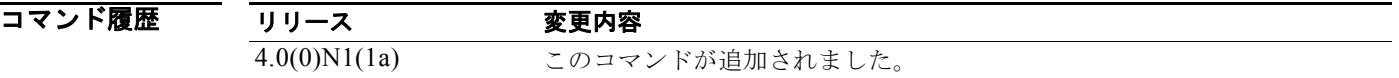

**例 わきの あいかい あい 次に、リモート認証の AAA サーバ管理者により割り当てられるデフォルト ロールをイネーブルにする** 例を示します。

> switch(config)# **aaa user default-role** switch(config)#

次に、リモート認証の AAA サーバ管理者により割り当てられるデフォルト ロールをディセーブルにす る例を示します。

switch(config)# **no aaa user default-role** switch(config)#

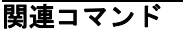

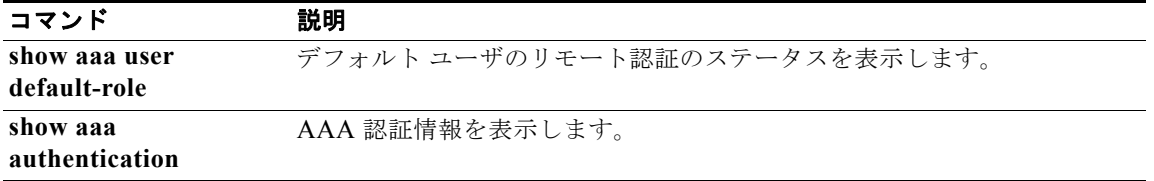

### **access-class**

特定の VTY (Cisco Nexus 5000 シリーズ スイッチ)とアクセス リスト内のアドレス間の着信および 発信接続を制限するには、**access-class** コマンドを使用します。アクセス制限を解除するには、このコ マンドの **no** 形式を使用します。

**access-class** *access-list-name* {**in** | **out**}

**no access-class** *access-list-name* {**in** | **out**}

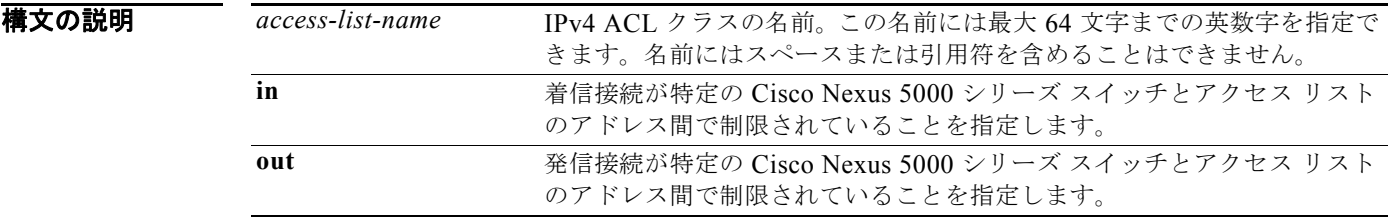

#### コマンド デフォルト なし

コマンド モード ライン コンフィギュレーション モード

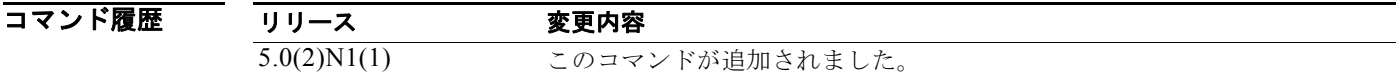

使用上のガイドライン シスコ デバイスに対する Telnet または SSH を受け入れると、アクセス クラスを VTY にバインドして デバイスへのアクセスを確保できます。

特定の端末ラインのアクセス リストを表示するには、**show line** コマンドを使用します。

例 次の例では、着信パケットを制限するために VTY 回線のアクセス クラスを設定する例を示します。

```
switch# configure terminal
switch(config)# line vty
switch(config-line)# access-class ozi2 in
switch(config-line)#
```
次の例では、着信パケットを制限するアクセス クラスを削除する例を示します。

switch(config)# **line vty** switch(config-line)# **no access-class ozi2 in** switch(config-line)#

関連コマンド

| コマンド                | 説明                             |
|---------------------|--------------------------------|
| ip access-class     | IPv4 アクセス クラスを設定します。           |
| show access-class   | スイッチで設定されるアクセス リストを表示します。      |
| show line           | 特定の端末ラインのアクセスリストを表示します。        |
| show running-config | ACL の実行コンフィギュレーションを表示します。      |
| aclmgr              |                                |
| ssh                 | IPv4 を使用して SSH セッションを開始します。    |
| telnet              | IPv4 を使用して Telnet セッションを開始します。 |

### **action**

パケットが VLAN アクセス コントロール リスト(VACL)の **permit** コマンドと一致した場合にス イッチが実行する処理を指定するには、**action** コマンドを使用します。**action** コマンドを削除するに は、このコマンドの **no** 形式を使用します。

#### **action** {**drop forward**}

**no action** {**drop forward**}

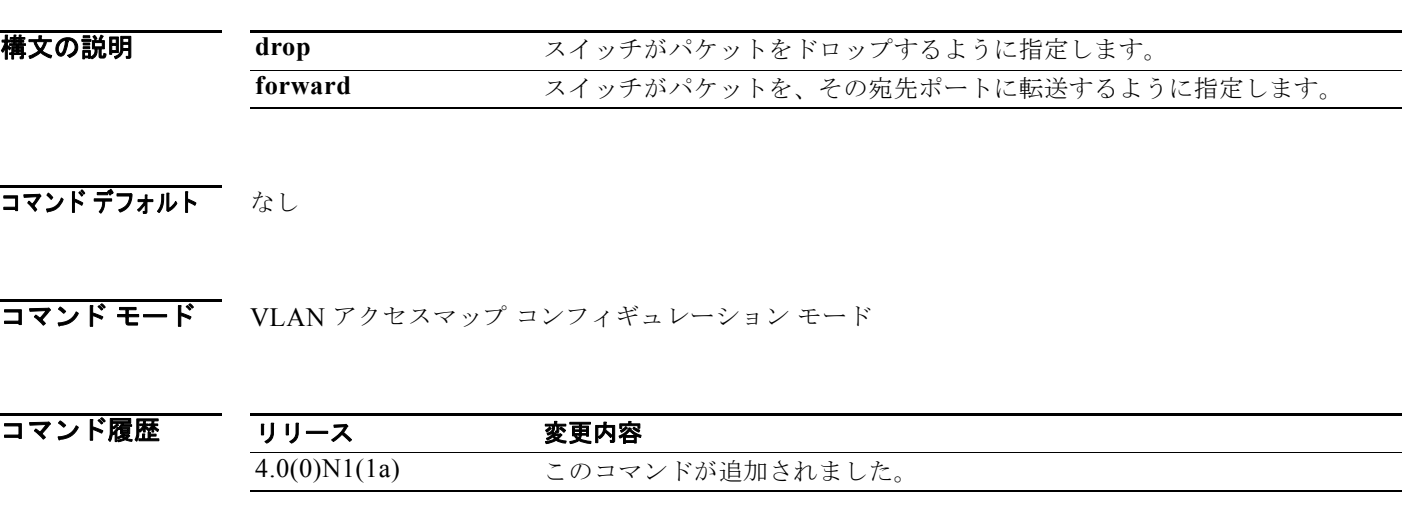

使用上のガイドライン **action** コマンドでは、**match** コマンドによって指定された ACL 内の条件にパケットが一致した場合 に、デバイスが実行する処理を指定します。

**例 インスタン あい あい 次に、vlan-map-01** という名前で VLAN アクセス マップを作成して、そのマップに ip-acl-01 という名 前の IPv4 ACL を割り当て、スイッチが ACL に一致するパケットを転送するよう指定し、マップに一 致するトラフィックの統計情報をイネーブルにする例を示します。

```
switch(config)# vlan access-map vlan-map-01
switch(config-access-map)# match ip address ip-acl-01
switch(config-access-map)# action forward
switch(config-access-map)# statistics
```
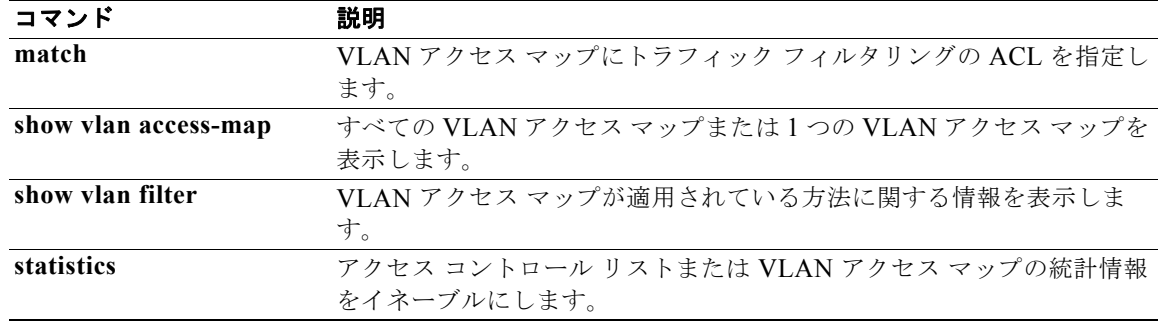

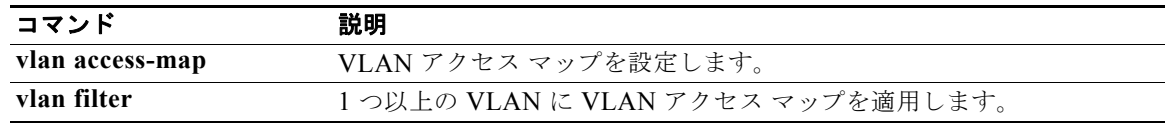

# **arp access-list**

Address Resolution Protocol (ARP; アドレス解決プロトコル) ACL を作成するか、特定の ARP ACL の ARP アクセス リスト コンフィギュレーション モードを開始するには、a**rp access-list** コマンドを使 用します。ARP ACL を削除するには、このコマンドの **no** 形式を使用します。

**arp access-list** *access-list-name*

**no arp access-list** *access-list-name*

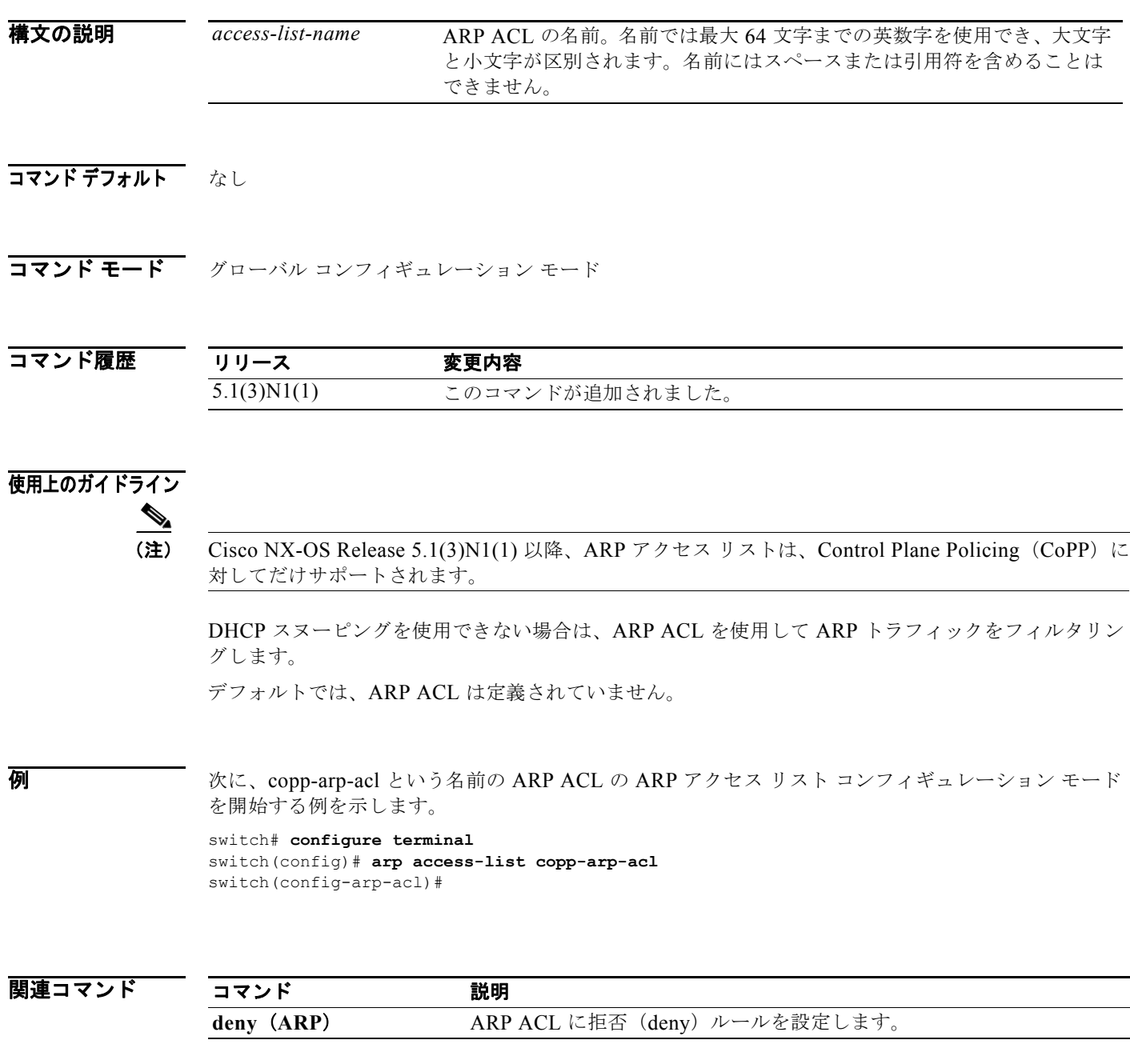

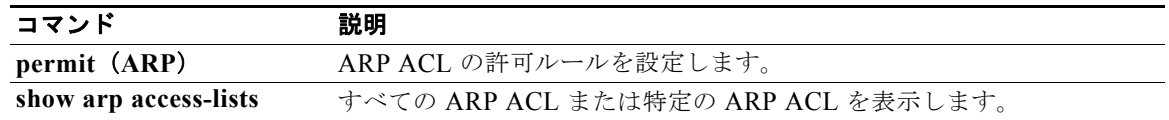